# **Molotov TV**

- Objet : Installer l'application Molotov-TV
- Niveau requis : [débutant](http://debian-facile.org/tag:debutant?do=showtag&tag=d%C3%A9butant)
- Commentaires : Tuto pour faire fonctionner facilement Molotov
- Débutant, à savoir : [Utiliser GNU/Linux en ligne de commande, tout commence là !.](http://debian-facile.org/doc:systeme:commandes:le_debianiste_qui_papillonne)  $\ddot{\mathbf{\Theta}}$

### **Introduction**

Molotov tv est une application pour regarder la TV en ligne après avoir créer un compte. On peut gratuitement enregistrer 8 heures de programme. Les programmes enregistrés sont disponibles sur toutes vos machines où est installer molotov car ils ne sont pas enregistrés localement mais sur des serveurs.

# **Installation**

Télécharger l'application sur le site de Molotov. <https://www.molotov.tv/download>

Rendre l'application exécutable en ligne de commande ou graphiquement dans le gestionnaire de fichier. Se rendre dans le dossier où est le fichier téléchargé.

chmod a+x molotov

Lancer le Logiciel:

./molotov

Ou graphiquement en double-cliquant sur le fichier.

#### **Paquets supplémentaires à installer**

Pour fonctionner, Molotov a besoin du paquet: **libgconf-2-4**

apt install libgconf-2-4

Pour avoir Molotov dans le menu des applications, il faut le paquet: **desktop-file-utils**

apt install desktop-file-utils

# **Autre Méthode**

<https://debian-facile.org/utilisateurs:smolski:tutos:molotov>

### **liens vers le forum**

- <https://debian-facile.org/viewtopic.php?id=15563>
- <https://debian-facile.org/viewtopic.php?id=19003>
- <https://debian-facile.org/viewtopic.php?id=18760>
- <https://debian-facile.org/viewtopic.php?id=14999>
- <https://debian-facile.org/viewtopic.php?id=14829>

From: <http://debian-facile.org/> - **Documentation - Wiki**

Permanent link: **<http://debian-facile.org/utilisateurs:deuchdeb:tutos:molotov>**

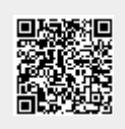

Last update: **18/12/2018 19:22**